# **SILVERCODERS ΠΛΑΤΦΟΡΜΑ**

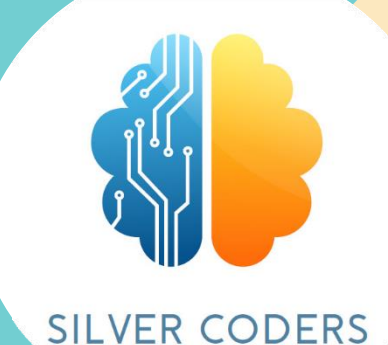

## **ΟΔΗΓΟΣ ΧΡΗΣΤΗ**

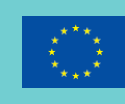

Co-funded by the Erasmus+ Programme of the European Union

2020-1-SE01-KA227-ADU-092582

# **SILVERCODERS ΠΛΑΤΦΟΡΜΑ**

# **ΟΔΗΓΟΣ ΧΡΗΣΤΗ**

*Η υποστήριξη της Ευρωπαϊκής Επιτροπής για την παραγωγή αυτής της έκδοσης δεν συνιστά έγκριση του περιεχομένου, το οποίο αντικατοπτρίζει μόνο τις απόψεις των συγγραφέων και η Επιτροπή δεν μπορεί να θεωρηθεί υπεύθυνη για οποιαδήποτε χρήση των πληροφοριών που περιέχονται σε αυτήν*

## **ΠΛΑΤΦΟΡΜΑ SILVERCODERS**

Η πλατφόρμα μας φιλοξενεί το ηλεκτρονικό μάθημα «Εκπαιδεύστε τους εκπαιδευτές - Κάντε τον προγραμματισμό εύκολο για ενήλικες εκπαιδευόμενους: ένα πρόγραμμα για εκπαιδευτές που συλλέγουν το υλικό που αναπτύχθηκε για την εφαρμογή του Προγράμματος SilverCoders και τη μεθοδολογία μάθησης.

Αυτό το μάθημα αναπτύχθηκε στο πλαίσιο του έργου «Πρόγραμμα SilverCoders, που χρηματοδοτείται από το Erasmus+ της Ευρωπαϊκής Επιτροπής.

## **ΓΙΑ ΝΑ ΑΚΟΛΟΥΘΗΣΕΤΕ ΤΑ ECOURSES, ΕΠΙΣΚΕΦΘΕΙΤΕ ΤΟ: HTTPS://SILVERCODERS.EU/TRAINING/ ΚΑΙ ΕΠΙΛΕΞΤΕ ΤΗ ΓΛΩΣΣΑ ΣΑΣ.**

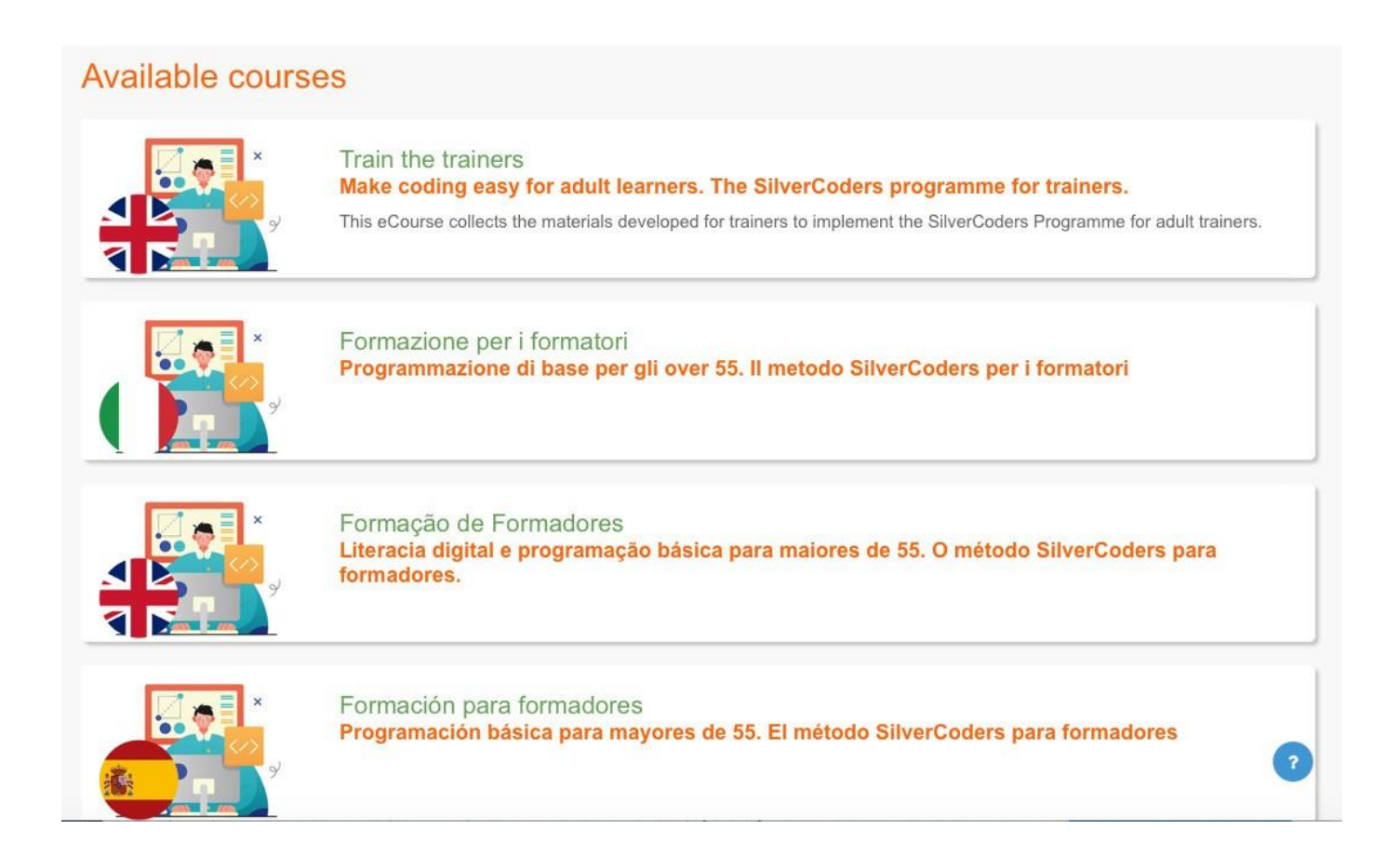

Για να αποκτήσετε πρόσβαση στο μάθημα πρέπει να δημιουργήσετε τον δικό σας λογαριασμό. Για να προχωρήσετε**, κάντε κλικ στο Δημιουργία νέου λογαριασμού και συμπληρώστε τα απαιτούμενα πεδία.**

**Δώστε προσοχή και διαβάστε προσεκτικά τις οδηγίες κατά τη δημιουργία του κωδικού πρόσβασης: ο κωδικός πρόσβασης πρέπει να έχει τουλάχιστον 8 χαρακτήρες,**  τουλάχιστον 1 ψηφίο(α), τουλάχιστον 1 πεζό(α) γράμμα(α), τουλάχιστον 1 κεφαλαίο(α) **γράμμα(α), τουλάχιστον 1 ειδικό χαρακτήρα(ες) όπως \*, - ή #**

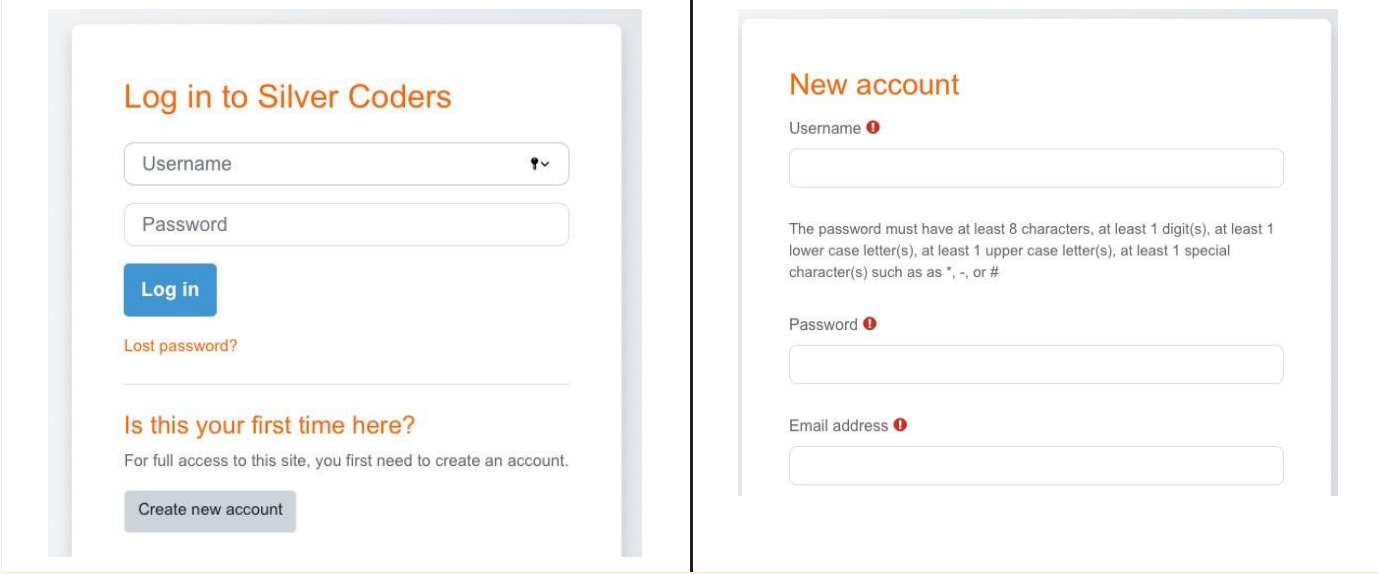

Με την ολοκλήρωση της διαδικασίας εγγραφής, θα λάβετε ένα email επιβεβαίωσης που περιέχει έναν σύνδεσμο. Αυτό το βήμα απαιτείται για την οριστικοποίηση της δημιουργίας του λογαριασμού και την πρόσβαση στην επιλεγμένη πορεία.

**Εάν δεν λάβετε το email επιβεβαίωσης, ελέγξτε τον φάκελο ανεπιθύμητης αλληλογραφίας στο email σας.**

#### **ΤΩΡΑ, ΕΙΣΤΕ ΕΤΟΙΜΟΙ ΝΑ ΠΡΟΧΩΡΗΣΕΤΕ ΚΑΙ ΝΑ ΠΛΟΗΓΗΘΕΙΤΕ ΣΤΑ ECOURSE ΜΑΣ!**

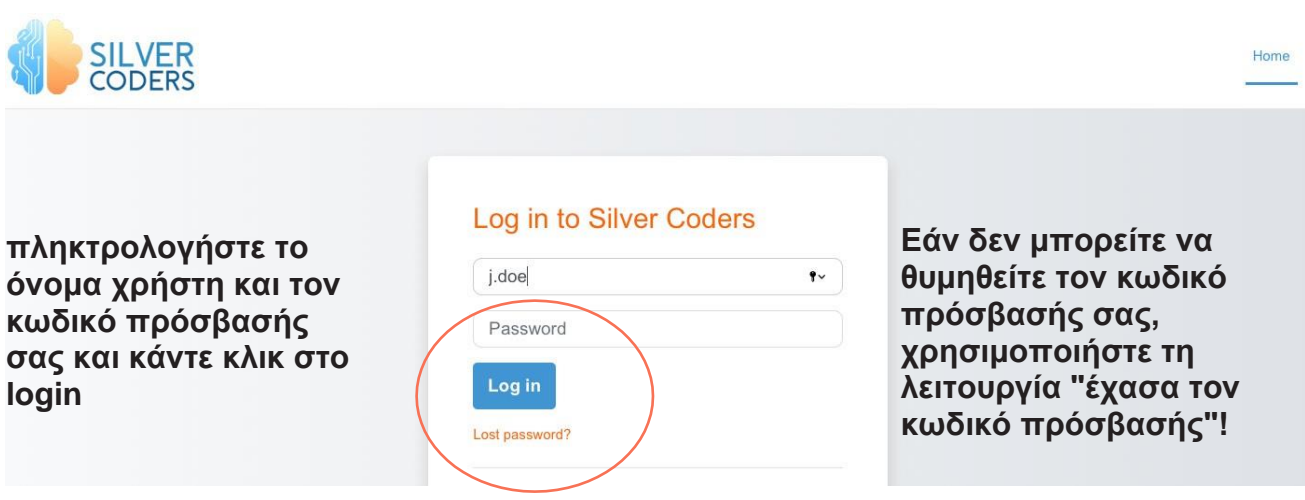

#### $\vee$  Materials for trainers

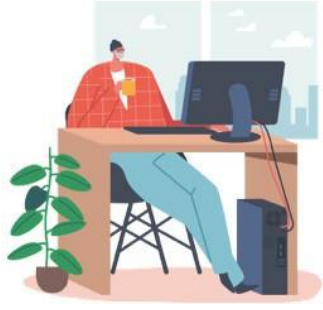

#### Welcome to the train for trainers ecourse providing SILVERCODERS adults' training programme materials.

The following modules are developed in the form of "half baked" scenarios addressing real-world needs; Through our methologogy, Learners will be challenged to complete the given solutions by programming small snippets of code. This is a "low floor" approach to learning, namely the initial knowledge required by learners for starting their engagement is low thus encouraging all to participate.

#### **Τα modules SilverCoders αναπτύσσονται με τη μορφή «μισοφτιαγμένων» σεναρίων που καλύπτουν τις πραγματικές ανάγκες.**

Το μάθημά μας είναι διαθέσιμο στα Αγγλικά, Ελληνικά, Πορτογαλικά, Σουηδικά, Ιταλικά, Ισπανικά και Ρουμανικά. Φιλοξενεί 32 προκλήσεις με δυνατότητα λήψης που καλύπτουν τα ακόλουθα θέματα:

**Βασικός ψηφιακός γραμματισμός Δημιουργία εφαρμογής χωρίς κώδικα Δημιουργία ψηφιακού περιεχομένου Εκμάθηση με βάση προβλήματα Βασικός προγραμματισμός Προχωρημένος προγραμματισμός Πρόσθετοι εκπαιδευτικοί πόροι (βιντεομαθήματα και φύλλα μάθησης)**

#### **ΤΟ ΤΑΜΠΛΟ ΣΑΣ**

Μόλις συνδεθείτε στον ιστότοπό σας στο Moodle, θα σας μεταφέρει στη σελίδα του πίνακα ελέγχου. Στη συνέχεια, παρατηρήστε τα ακόλουθα στον πίνακα εργαλείων σας—μαθήματα, δεξιότητες, σήματα, ημερολόγιο και άλλα που σχετίζονται με τη μάθησή σας.

Ρίξτε μια ματιά στο ταμπλό, ώστε να είναι εύκολο να μάθετε ποιο πράγμα βρίσκεται πού.

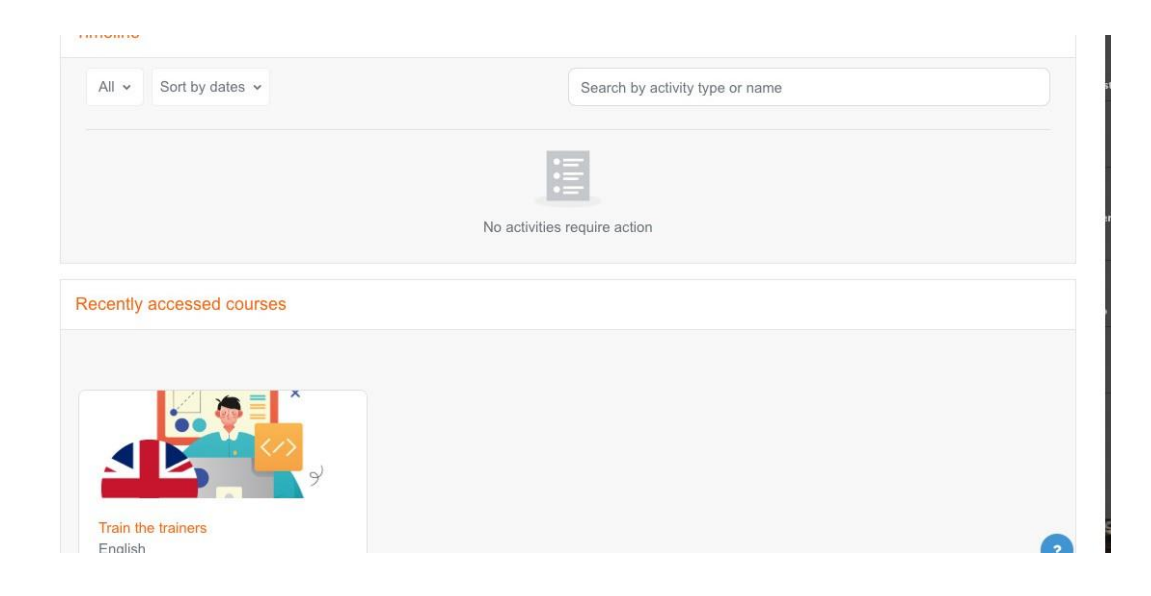

#### **ΤΟ ΠΡΟΦΙΛ ΣΑΣ**

Μπορείτε να αποκτήσετε πρόσβαση στο προφίλ σας από το μενού χρήστη επάνω δεξιά. Εκεί βλέπετε το όνομά σας και ένα βέλος. Κάντε κλικ εκεί για να ανοίξετε το μενού. Κάνοντας κλικ στον σύνδεσμο Προφίλ θα εμφανιστούν στη συνέχεια άλλες επιλογές, όπως μια λίστα με τα μαθήματά σας, τυχόν καταχωρήσεις φόρουμ και ιστολογίου και ένας σύνδεσμος για την επεξεργασία του προφίλ σας.

Ως μαθητής μπορείτε να ελέγξετε το προφίλ σας, να το ενημερώσετε με πληροφορίες ή με μια φωτογραφία. Σημειώστε τα πράγματα κάτω από το προφίλ σας.

Βρείτε το προφίλ σας στην επάνω δεξιά γωνία της οθόνης σας (όταν χρησιμοποιείτε επιφάνεια εργασίας). Και επιλέξτε την εικόνα του προφίλ σας (η οποία σας δίνει ένα αναπτυσσόμενο μενού) για να μεταβείτε στη σελίδα του προφίλ σας.

**SC** 

 $\Delta^-$ 

#### **ΤΑ ΜΑΘΗΜΑΤΑ ΣΑΣ**

Όταν είστε συνδεδεμένοι, η πλατφόρμα εμφανίζει μόνο τα μαθήματα στα οποία έχετε εγγραφεί (για αποφυγή ακαταστασίας και σύγχυσης).

#### **SEE YOUR MOODLE COURSES AT A GLANCE**

Θα το βρείτε στον κύριο πίνακα εργαλείων σας ως "Επισκόπηση μαθήματος". Ρίξτε μια ματιά σε αυτά από τον πίνακα ελέγχου σας. Όπως το όνομα ενός μαθήματος και η πρόοδός του. Εάν έχετε εγγραφεί σε πολλά μαθήματα, τότε θα βρείτε τις πληροφορίες που σχετίζονται με όλα εδώ.

Ή δείτε τα εγγεγραμμένα μαθήματα από την ίδια τη σελίδα του προφίλ σας. Θα βρείτε τα μαθήματά σας στο κάτω μέρος αυτής της σελίδας.

#### **ΔΕΙΤΕ ΕΝΑ ΜΑΘΗΜΑ**

Συνδεθείτε και αποκτήστε πρόσβαση σε οποιοδήποτε από τα μαθήματά σας στο Moodle από διαφορετικές τοποθεσίες. Είτε πρόκειται για "Τα μαθήματά μου", "Επισκόπηση μαθημάτων". Είτε είναι από τη σελίδα του προφίλ σας.

Ρίξτε μια ματιά στα κεφάλαια, τα θέματα και οτιδήποτε άλλο του μαθήματός σας. Και ρίξτε μια ματιά στους βαθμούς, τις ικανότητές σας και τα σήματα που σχετίζονται με ένα μάθημα.

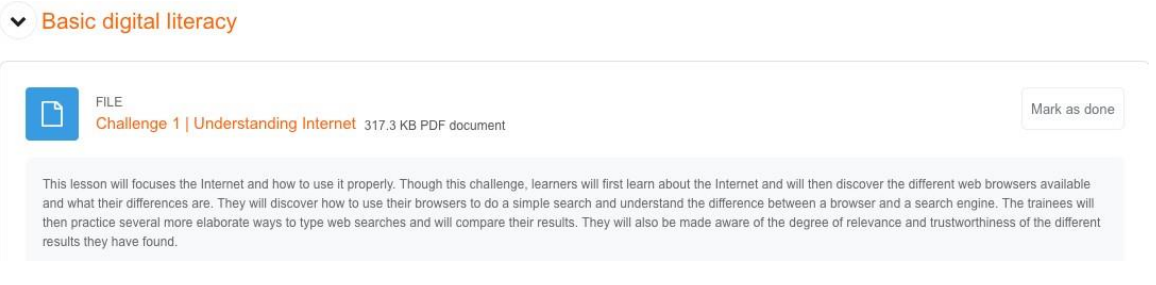

Κάντε κλικ στον τίτλο του μαθήματος για πρόσβαση στο κεφάλαιο για πρόσβαση στο έγγραφο pdf. Μπορείτε να το διαβάσετε ή να το κατεβάσετε και να το εκτυπώσετε. Κάθε ενότητα αντιπροσωπεύει μια πρόκληση, ένα πιθανό σενάριο που μπορεί να χρησιμοποιηθεί ως τεκμηρίωση βάσης για την ανάπτυξη ενός συγκεκριμένου θέματος.

Χρησιμοποιήστε τη μεθοδολογία μας για τα διαδικτυακά και τα μαθήματά σας παρουσία.

## **ΧΡΕΙΑΖΟΝΤΑΙ ΠΕΡΙΠΟΥ 20 ΑΔΙΑΚΟΠΕΣ ΩΡΕΣ ΓΙΑ ΤΗΝ ΠΛΗΡΗΣ ΟΛΟΚΛΗΡΩΣΗ ΟΛΩΝ ΤΩΝ ΕΝΟΤΗΤΩΝ.**

Η επιτυχής ολοκλήρωση θα οδηγήσει σε Πιστοποιητικό.

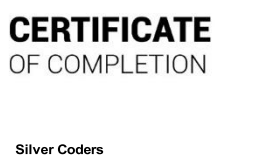

*Has successfully competed the ecourse:*

**Train the trainers** 

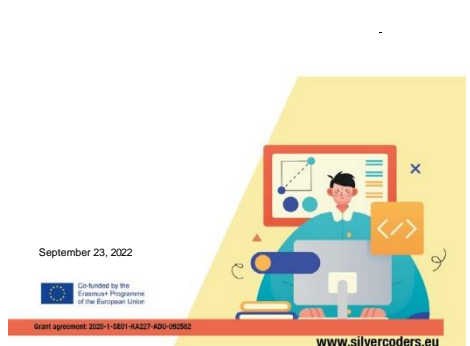

#### **ΑΠΟΣΥΝΔΕΘΕΙΤΕ ΑΠΟ ΤΟ MOODLE**

Τέλος, αποσυνδεθείτε από το Moodle LMS σας. Για να το κάνετε αυτό, επιλέξτε την επιλογή «Αποσύνδεση» από το αναπτυσσόμενο μενού από την εικόνα του προφίλ σας.

Με αυτόν τον τρόπο μπορείτε να αποσυνδεθείτε με ασφάλεια από το Moodle LMS ως μαθητής.

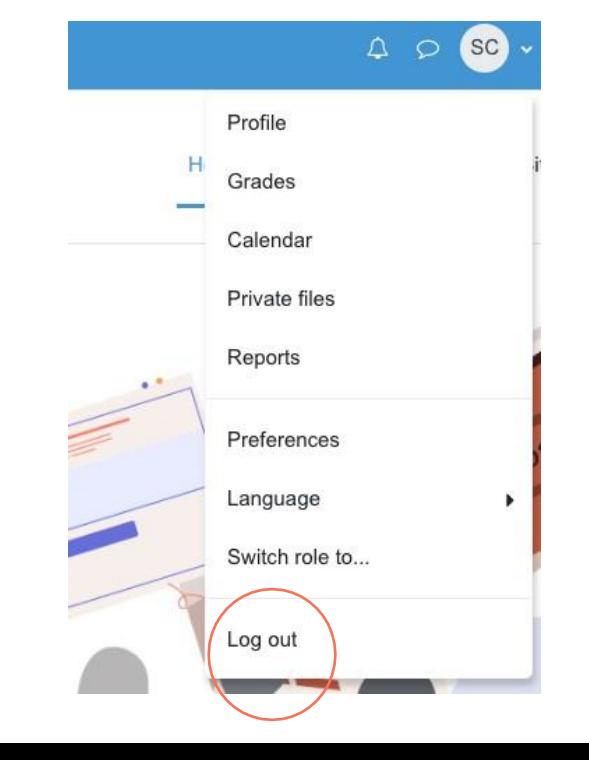

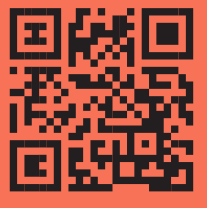

#### **[WWW.SILVERCODERS.EU](http://www.silvercoders.eu/)**

### **ΓΙΑ ΝΑ ΜΑΘΕΤΕ ΠΕΡΙΣΣΟΤΕΡΑ, ΑΚΟΛΟΥΘΗΣΤΕ ΤΟΝ ΣΥΝΔΕΣΜΟ Ή ΣΑΡΩΣΤΕ ΤΟΝ ΚΩΔΙΚΟ QR!**

Αυτός ο οδηγός αναπτύχθηκε για να είναι ένας χρήσιμος υποστηρικτικός πόρος στο πλαίσιο του έργου SILVERCODERS (Digital Literacy Improvement Through Effective Learning experiences for Adults) με στόχο την ενίσχυση των ικανοτήτων προγραμματισμού ενηλίκων 55+.